# СИСТЕМНЫЕ ТРЕБОВАНИЯ

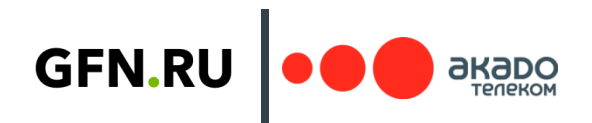

## WINDOWS PC

Версия ОС: 64-бит Windows 7 или новее 32-битные системы не поддерживаются

Требования к оборудованию ПК:

- **Dual core X86 CPU с частотой 2.0GHz и выше**
- **4GB оперативной памяти**
- **GPU, поддерживающий DirectX 11 и выше**
- **NVIDIA GeForce 600 series или более новая видеокарта. Если используется GTX 800m, смотри** обсуждение на сайте NVIDIA: http://nvidia.custhelp.com/app/answers/detail/a\_id/4633
- **AMD Radeon HD 3000 или более новая видео карта**
- **Intel HD Graphics 2000 series или более новая видеокарта**

#### Клавиатура и мышь:

Сервис работает практически с любой клавиатурой, подключаемой по USB.

Рекомендуем использовать игровую мышь, подключаемую по USB. Например, мыши a4tech, Logitech или Razer. Они обеспечат минимальные задержки, высокую чувствительность и тактильный скроллинг.

Геймпады:

- Геймпады Sony DualShock 4 (подключенные по USB или Bluetooth)
- Геймпады Logitech F310/F510/F710
- Геймпады Microsoft Xbox 360 и Xbox One (USB wired)

### MAC OS

Версия ОС: macOS версии 10.10 или новее

#### Клавиатура и мышь:

Пользователям MAC лучше подключить именно игровую мышь, так как Apple Magic Mouse не имеет выделенных левой и правой клавиш и колеса, необходимых для игр. Например, мыши a4tech, Logitech или Razer. Они обеспечат минимальные задержки, высокую чувствительность и тактильный скроллинг.

Геймпады:

- Геймпады Sony DualShock 4 (подключенные по USB или Bluetooth)
- Геймпады Logitech F310/F510/F710
- Геймпады Microsoft Xbox 360 и Xbox One (USB wired)

! Геймпад должен работать в режиме Direct Input

#### Требования к оборудованию компьютеров macOS:

GeForce NOW протестировали и проверили, что следующие модели поддерживают стриминг в сервисе GFN.RU:

iMac 20" A1224 Late 2009 (2.66 GHz Intel Core 2 Duo, NVIDIA GeForce 9400M) iMac 21.5" A1311 2009 (3.3 GHz Intel Core 2 Duo, ATI Radeon HD 4670) iMac 21.5" A1418 Late 2015 (1.6 GHz Intel Core i5, Intel Iris Pro Graphics 6000) iMac 21.5" A1418 Late 2015 (2.8 GHz Intel Core i5, Intel Iris Pro Graphics 6200) iMac 27" A1419 Late 2012 (2.9 GHz Intel Core i5, NVIDIA GeForce GTX 660M) iMac 27" A1419 Late 2013 (3.2 GHz Intel Core i5, NVIDIA GeForce GT 755M) iMac 27" Retina A1419 Late 2014 (3.5 GHz Intel Core i5, AMD Radeon R9 M295X) iMac 27" A1419 Mid 2015 (3,3 GHz Intel Core i5, AMD Radeon R9 M290) iMac 27" A1419 Late 2015 (3.2 GHz Intel Core i5, AMD Radeon R9 R380/R390) MacBook A1278 2008 2.4 GHz Intel Core 2 Duo, NVIDIA GeForce 9400M) MacBook A1342 2010 (2.4 GHz Intel Core 2 Duo, NVIDIA GeForce 320M) MacBook Retina A1534 Mid 2017 (1.2 GHz Intel Core m3, Intel HD Graphics 615) MacBook Air 11" A1465 Early 2015 (1.6 GHz Intel Core i5, Intel HD Graphics 6000) MacBook Air 13" A1304 Late 2008 (1.8 GHz Intel Core 2 Duo, NVIDIA GeForce 9400M) MacBook Air 13" A1369 Mid 2011 (1.7 GHz Intel Core i5Intel HD Graphics 3000) MacBook Air 13" A1466 Mid 2012 (2.0 GHz Intel Core i7, Intel HD Graphics 4000) MacBook Air 13" A1466 Mid 2013 (1.7 GHz Intel Core i7, Intel HD Graphics 5000) MacBook Air 13" A1466 Early 2014 (1.7 GHz Intel Core i7, Intel HD Graphics 5000) MacBook Air 13" A1466 Early 2015 (1.6 GHz Intel Core i5, Intel HD Graphics 6000) MacBook Air 13" A1466 Early 2015 (2.2 GHz Intel Core i7, Intel HD Graphics 6000) MacBook Pro A1481 Late 2013 (Intel Xeon E3 3.5Ghz 6-core, AMD Dual FirePro D500) MacBook Pro 13" A1502 Early 2015 (2.7 GHz Intel Core i5, Intel Iris Graphics 6100) MacBook Pro 13" A1708 Late 2016 (2.0 GHz Intel Core i5, Intel Iris Graphics 540) MacBook Pro 13" A1706 Late 2016 (2.9 GHz Intel Core i7, Intel Iris Graphics 550) MacBook Pro 15" A1398 Late 2008 (2.3 GHz Intel Core i7, NVIDIA GeForce GT 650M) MacBook Pro 15" A1297 Early 2011 (2.3 GHz Intel Core i7, Intel HD Graphics 3000) MacBook Pro 15" A1297 Early 2011 (2.3 GHz Intel Core i7, AMD Radeon HD 6750M) MacBook Pro 15" A1286 Mid 2012 (2.3 GHz Intel Core i7, NVIDIA GeForce GT 650M) MacBook Pro 15" A1425 Late 2012 (2.3 GHz Intel Core i7, NVIDIA GeForce GT 650M) MacBook Pro 15" A1398 Early 2013 (2.4 GHz Intel Core i7, NVIDIA GeForce GT 650M) MacBook Pro 15" A1502 Late 2013 (3.1 GHz Intel Core i7, Intel Iris Graphics 6100) MacBook Pro 15" A1398Mid 2014 (2.2 GHz Intel Core i7, Intel Iris Pro 1536 MB) MacBook Pro 15" A1398 Mid 2014 (2.2 GHz Intel Core i7, NVIDIA GeForce GT 750M) MacBook Pro 15" A1398 Late 2014 (2.5 GHz Intel Core i7, NVIDIA GeForce GT 750M) MacBook Pro 15" A1398 Mid 2015 (2.2 GHz Intel Core i7, Intel Iris Pro 5200) MacBook Pro 15" A1398 Mid 2015 (2.2 GHz Intel Core i7, AMD Radeon R9 M380X) MacBook Pro 15" A1707 Late 2016 (2.6 GHz Intel Core i7, Radeon Pro 450/460) MacBook Pro 15" A1707 Late 2016 (2.6 GHz Intel Core i7, Intel HD Graphics 530) MacBook Pro 17" A1297 2009 (2.8 GHz Intel Core 2 Duo, NVIDIA Geforce 9400M) MacBook Pro 17" A1297 Late 2011 (2.4 GHz Intel Core i7, AMD Radeon HD 6770M) MacBook Pro 17" A1297 Late 2011 (2.4 GHz Intel Core i7, Intel HD Graphics 3000)

## РОУТЕР

Рекомендуется использовать роутер 5ГГц. Оптимально использовать Ethernet-кабель.

#### Зависания и высокие задержки?

- 1. Попробовать перезагрузить роутер.
- 2. Переключить на проводное Ethernet-соединение. Если у ПК или Mac нет Ethernet-порта, воспользоваться одним из рекомендуемых Ethernet-адаптеров.
- 3. Переключить на 5ГГц Wi-Fi канал в роутере или подключить 5ГГц роутер.
- 4. Переместиться ближе к Wi-Fi роутеру, особенно при использовании 5ГГц канала. Если компьютер находится далеко от роутера, то сетевые пакеты могут пересылаться по многу раз, что может приводить к задержкам.
- 5. Воспользоваться Wi-Fi-анализатором, чтобы найти чистый канал. Есть бесплатные приложения в магазинах приложений Android и iTunes для PC и Mac.
- 6. Если роутер автоматически выбирает Wi-Fi канал, убедиться с помощью Wi-Fi-анализатора, что канал свободен и не подвергается помехам.
- 7. Если роутер поддерживает QoS, попробовать его отключить. Было обнаружено, что QoS негативно влияет на производительность в играх в GeForce NOW в случае некоторых моделей роутеров, например, Netgear Nighthawk X6.
- 8. Ограничить сетевой трафик для других операций при использовании GeForce NOW, например, для стриминга видео, скачивания больших файлов или загрузки файлов в сеть. Большой трафик может вызывать зависания.
- 9. Отключить все используемые VPN (Virtual Private Networks). Они могут стать причиной многих проблем, например, увеличивать задержки и вызывать зависания.
- 10. Использовать проводную или беспроводную игровую USB-мышь, например, от Razer или Logitech. Они обеспечат минимальные задержки, высокую чувствительность и тактильный скроллинг.
- 11. Отключить все сетевые экраны (фаерволы). Некоторые экраны могут снижать производительность или даже препятствовать подключению к дата-центру.
- 12. Было обнаружено, что службы определения геолокации macOS могут ухудшить качество сети. На данный момент рекомендуется отключить эти службы при использовании GeForce NOW. Подробнее о службах определения геолокации смотри [здесь](https://support.apple.com/en-us/HT204690).

#### Полезная информация по настройке QoS-профиля роутера:

- 1. Начиная с версии приложений GeForce NOW (GFN) v1.13.2.5 для ПК и Mac, используются фиксированные порты для стриминга игр. Чтобы еще больше повысить качество стриминга при использовании GFN, рекомендуется использовать оптимизированные под GFN роутеры или добавить порты приложения GFN к QoS-профилю вашего роутера.
- 2. Необходимо добавить следующие порты:
	- 49003 UDP Inbound AUDIO
	- 49004 UDP Outbound AUDIO
	- 49005 UDP Inbound VIDEO
	- 49006 TCP/UDP Outbound/Inbound Remote Input
- 3. Если роутера нет в списке GFN-сертифицированных, необходимо обратиться к службе технической поддержки роутера, чтобы настроить QoS для наилучшей игровой производительности.
- 4. Если QoS роутера поддерживает приоритизацию по портам, необходимо попробовать создать правила для QoS в соответствии с выше представленной информацией по портам.

#### Роутинг

 У некоторых провайдеров странный роутинг, и трафик из одного района Москвы в другой может идти через Франкфурт или Стокгольм, например. Чтобы проверить, как это происходит, нужно установить [программу CountryTraceRoute](https://www.nirsoft.net/utils/country_traceroute.html)

- **Запустить программу и ввести IP 217.199.222.1.**
- **Если Mac: открыть стандартное приложение «Сетевая утилита» (поиск Мас выдаст нужный** результат). Выбрать Traceroute и прописать IP 217.199.222.1.

## Что делать, если приложение GeForce NOW показывает высокий процент потери кадров на тесте соединения?

Если в приложении GeForce NOW тест сети показывает высокий процент потери кадров, рекомендуется определить и настроить оптимальный размер MTU(Maximum Transmission Unit), который означает максимальный размер пакета, который может быть передан по сети без фрагментации. Если пакет будет иметь больший размер, чем установленное значение MTU, он будет разбиваться на более мелкие. При большом количестве таких пакетов это может значительно замедлить передачу данных по сети.

## Подробная [инструкция](https://help.keenetic.com/hc/ru/articles/214470885-%D0%9A%D0%B0%D0%BA-%D0%BE%D0%BF%D1%80%D0%B5%D0%B4%D0%B5%D0%BB%D0%B8%D1%82%D1%8C-%D0%BE%D0%BF%D1%82%D0%B8%D0%BC%D0%B0%D0%BB%D1%8C%D0%BD%D1%8B%D0%B9-%D1%80%D0%B0%D0%B7%D0%BC%D0%B5%D1%80-MTU-)

## Сетевые адаптеры для GFN

Список сетевых адаптеров, протестированных NVIDIA в связке с GFN:

- USB Type 2.0/3.0 Apple USB Ethernet Adapter
- Cable Matters SuperSpeed USB 3.0 to RJ45 Gigabit Ethernet Adapter
- Belkin USB 3.0 3-Port Hub with Gigabit Ethernet Adapter (B2B128tt)
- **USB Type C Belkin USB-C to Gigabit Ethernet Black**
- Belkin USB-C to Gigabit Ethernet White
- **Thunderbolt Apple Thunderbolt to Gigabit Ethernet Adapter**
- **Kanex KTU20 Thunderbolt to Gigabit Ethernet Plus USB 3.0 Adapter**